#### **BIGLIETTO DA VISITA CON ANGOLI ARROTONDATI**

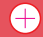

### **BIGLIETTO DA VISITA SENZA ANGOLI ARROTONDATI**

- $\Box$  formato 89x58 mm con abbondaggi prima del taglio
- **formato 85x54 mm dopo il taglio**
- $\Box$  esempio del foro
- 1. ANGOLI ARROTONDATI: la grafica su tutta la superficie prima del taglio 89x58 mm. ANGOLI 90°: a grafica su tutta la superficie prima del taglio 89x59 mm.
- 2. Il testo deve essere distanziato dalla linea del taglio min. 5 mm all'interno da ogni lato.
- 3. Sono accettati solo i formati: JPG, TIFF o PDF. Risoluzione ottimale per la stampa 300 dpi. I colori utilizzati e i lati stampati sono legati al prodotto e precisati nelle relative pagine.
- TIF: I files devono presentare un unico livello e devono essere in quadricromia (Cmyk) e NON in RGB
- JPG: I files JPG devono essere presentati in quadricromia (Cmyk) e NON in RGB
- PDF: I files non devono contenere i crocini, schema cromatico e nessuna spiegazione aggiuntiva. I files devono essere presentati in quadricromia (Cmyk)e NON in RGB. Non protetti da password. Tutti i testi devono essere convertiti in tracciati ovvero in curve prima di produrre un file chiuso (non fattibile per files JPG o TIFF).
- Tutti i files devono corrispondere con le misure e le specifiche tecniche presentate nei relativi template.
- 4. Il colore nero deve essere creato con C30% M30% Y30% K100% .
- 5. i font devono essere tutti chiusi in tracciati

1. è possibile effettuare il rilievo con tratto minimo delle linee di 0,5 mm (sono esclusi i testi troppo piccoli oppure soggetti composti da linee più sottili di 0,5 mm) la distanza tra gli elementi a rilievo deve essere minimo 0,75 mm

- 2. le dimensioni massime del rilievo non possono superare 100x100 mm
- è possibile effettuare il rilievo più grande su richiesta di preventivo
- 3. il file deve essere preparato con il programma vettoriale

# **BIGLIETTI DA VISITA A RILIEVO**

1. è possibile effettuare la lucidatura uv con tratto minimo delle linee di 0,4 mm (sono esclusi i testi troppo piccoli oppure soggetti composti da linee più sottili di 0,4 mm) la distanza tra gli elementi con lucidatura uv deve essere minimo 0,5 mm

2. il file deve essere preparato con il programma vettoriale

#### **A. in .ai per cs5, con i livelli**

File fronte chiamato: nome del lavoro\_front

- 1° livello CMYK - livello di stampa in quadricromia

- 2° livello RILIEVO - inserire solo gli elementi da mettere a rilievo come tracciato riempito con colore K 100%

File retro chiamato: nome del lavoro\_back - unico livello CMYK - livello di stampa in quadricromia

#### oppure

**B.** in 4 file pdf -1° primo file chimato: CMYK\_nome del lavoro\_front (livello di stampa in quadricromia) -2° file chiamato: RILIEVO\_nome del lavoro\_front (inserire solo gli elementi da mettere a rilievo come tracciato riempito con colore K 100%) -3° file chiamato: CMYK\_nome del lavoro\_back

(livello di stampa in quadricromia)

# **BIGLIETTI DA VISITA CON UV LUCIDO A ZONA**

# **A. in .ai per cs5, con i livelli**

File fronte chiamato: nome del lavoro front

- 1° livello CMYK - livello di stampa in quadricromia

- 2° livello LUCIDATURA UV - inserire solo gli elementi da mettere lucidi come tracciato riempito con colore K 100%

File retro chiamato: nome del lavoro\_back

- 1° livello CMYK - livello di stampa in quadricromia

- 2° livello LUCIDATURA UV - inserire solo gli elementi da mettere lucidi come tracciato riempito con colore K 100%

#### oppure

# **B.** in 4 file pdf

-1° primo file chimato: CMYK\_nome del lavoro\_front

(livello di stampa in quadricromia)

-2° file chiamato: LUCIDATURA UV\_nome del lavoro\_front

(inserire solo gli elementi da mettere lucidi come tracciato riempito con colore K 100%)

-3° file chiamato: CMYK\_nome del lavoro\_back

(livello di stampa in quadricromia)

-4° file chiamato: LUCIDATURA UV\_nome del lavoro\_back

(inserire solo gli elementi da mettere lucidi come tracciato riempito con colore K 100%)

# **BIGLIETTI DA VISITA A RILIEVO CON UV LUCIDO A ZONA**

1. è possibile effettuare il rilievo con tratto minimo delle linee di 0,5 mm (sono esclusi i testi troppo piccoli oppure soggetti composti da linee più sottili di 0,5 mm) la distanza tra gli elementi a rilievo deve essere minimo 0,75 mm

è possibile effettuare la lucidatura uv a zona con tratto minimo delle linee di 0,5 mm (sono esclusi i testi troppo piccoli oppure soggetti composti da linee più sottili di 1 mm) la distanza tra gli elementi a rilievo deve essere minimo 0,75 mm

2. le dimensioni massime del rilievo non possono superare 100x100 mm è possibile effettuare il rilievo più grande su richiesta di preventivo

## **A. in .ai per cs5, con i livelli**

File fronte chiamato: nome del lavoro\_front

- 1° livello CMYK - livello di stampa in quadricromia

- 2° livello RILIEVO - inserire solo gli elementi da mettere a rilievo come tracciato riempito con colore K 100%

-1° primo file chimato: CMYK\_nome del lavoro\_front (livello di stampa in quadricromia) -2° file chiamato: RILIEVO\_nome del lavoro\_front (inserire solo gli elementi da mettere a rilievo come tracciato riempito con colore K 100%) -3° file chiamato: LUCIDATURA UV\_nome del lavoro\_front (inserire solo gli elementi da mettere lucidi come tracciato riempito con colore K 100%) -4° file chiamato: CMYK\_nome del lavoro\_back (livello di stampa in quadricromia) -5° file chiamato: LUCIDATURA UV\_nome del lavoro\_back (inserire solo gli elementi da mettere a rilievo come tracciato riempito con colore K 100%)

- 3° livello LUCIDATURA UV - inserire solo gli elementi da mettere lucidi come tracciato riempito con colore K 100%

File retro chiamato: nome del lavoro\_back

1. è possibile effettuare la stampa a caldo con tratto minimo delle linee di 0,3 mm (sono esclusi i testi troppo piccoli oppure soggetti composti da linee più sottili di 0,3 mm) la distanza tra gli elementi a rilievo deve essere minimo 0,75 mm

2. il file deve essere preparato con il programma vettoriale

- 1° livello CMYK - livello di stampa in quadricromia

- 2° livello LUCIDATURA UV - inserire solo gli elementi da mettere lucidi come tracciato riempito con colore K 100%

#### oppure

### **B.** in 4 file pdf

-1° primo file chimato: CMYK\_nome del lavoro\_front (livello di stampa in quadricromia) -2° file chiamato: HOTSTAMPING\_nome del lavoro\_front (inserire solo gli elementi da stampare a caldo come tracciato riempito con colore K 100%) -3° file chiamato: CMYK\_nome del lavoro\_back (livello di stampa in quadricromia)

1. è possibile effettuare la stampa a caldo con tratto minimo delle linee di 0,3 mm (sono esclusi i testi troppo piccoli oppure soggetti composti da linee più sottili di 0,3 mm) la distanza tra gli elementi a rilievo deve essere minimo 0,75 mm

è possibile effettuare la lucidatura uv a zona con tratto minimo delle linee di 0,5 mm (sono esclusi i testi troppo piccoli oppure soggetti composti da linee più sottili di 1 mm) la distanza tra gli elementi a rilievo deve essere minimo 0,75 mm

2. il file deve essere preparato con il programma vettoriale **A. in .ai per cs5, con i livelli**

# **BIGLIETTI DA VISITA CON HOT-STAMPING**

# **A. in .ai per cs5, con i livelli**

File fronte chiamato: nome del lavoro\_front

- 1° livello CMYK - livello di stampa in quadricromia

- 2° livello HOTSTAMPING - inserire solo gli elementi da stampare a caldo come tracciato riempito con colore K 100%

File retro chiamato: nome del lavoro\_back - unico livello CMYK - livello di stampa in quadricromia

oppure

#### **B.** in 4 file pdf

# **BIGLIETTI DA VISITA CON HOT-STAMPING E LUCIDATURA UV A ZONA**

File fronte chiamato: nome del lavoro\_front

- 1° livello CMYK livello di stampa in quadricromia
- 2° livello HOTSTAMPING inserire solo gli elementi da stampare a caldo come tracciato riempito con colore K 100%
- 3° livello LUCIDATURA UV inserire solo gli elementi da mettere lucidi come tracciato riempito con colore K 100%

File retro chiamato: nome del lavoro\_back

- 1° livello CMYK - livello di stampa in quadricromia

- 2° livello LUCIDATURA UV - inserire solo gli elementi da mettere lucidi come tracciato riempito con colore K 100%

### oppure

# **B.** in 4 file pdf

-1° primo file chimato: CMYK\_nome del lavoro\_front

(livello di stampa in quadricromia)

-2° file chiamato: HOTSTAMPING\_nome del lavoro\_front

(inserire solo gli elementi da stampare a caldo come tracciato riempito con colore K 100%)

-3° file chiamato: LUCIDATURA UV nome del lavoro front

(inserire solo gli elementi da mettere lucidi come tracciato riempito con colore K 100%)

-4° file chiamato: CMYK\_nome del lavoro\_back

(livello di stampa in quadricromia)

-5° file chiamato: LUCIDATURA UV\_nome del lavoro\_back

(inserire solo gli elementi da mettere lucidi come tracciato riempito con colore K 100%)